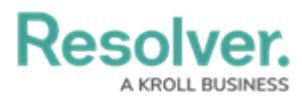

## **Logging into Dispatch**

Last Modified on 11/23/2022 11:25 am EST

# **Overview**

Logging into Dispatch<sup>™</sup> is done through Resolver®. Resolver will email you the URL and login credentials required to log in.

If the **Command Center** option in the **Home** drop-down menu or the **Launch Dispatch** tab on the **Command Center** screen is not visible, send a request to your system administrator to add your user to the correct user group.

### **Related Information/Setup**

If this is your first time logging in, please refer to the Logging into Resolver article for further information.

Logging into [Resolver](https://help.resolver.com/help/logging-in)

If you're using Single Sign-On (SSO) authentication to log in, see the Single Sign-On (SSO) overview article for more details.

• Single [Sign-On](https://resolver.knowledgeowl.com/help/single-sign-on-sso-6d5b429) (SSO)

#### **Logging into Dispatch**

1. From the **Resolver Home** screen, click the **Home** drop-down menu and select the

**Command Center** link.

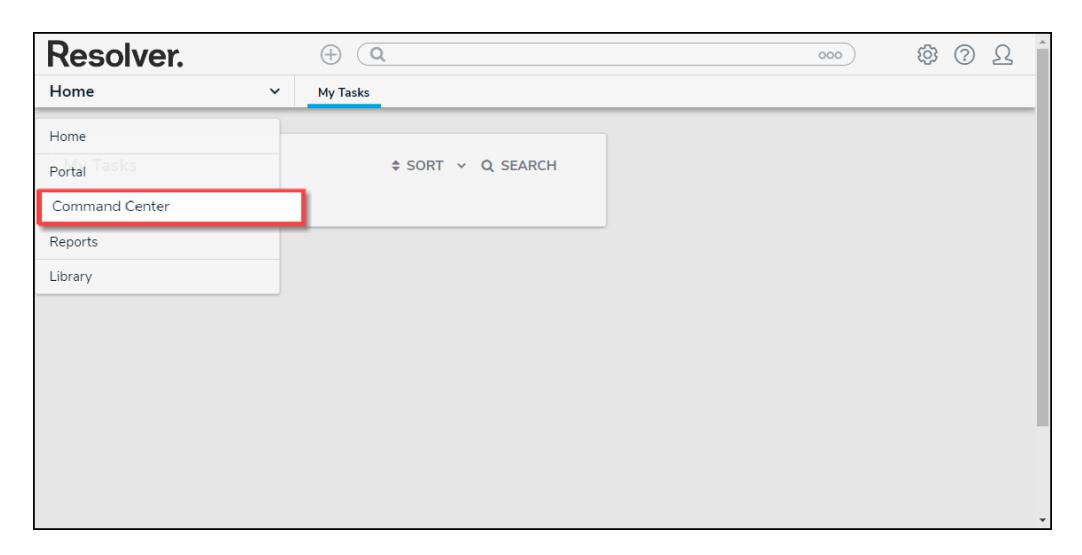

Home Drop-Down Command Center Link

2. From the **Command Center** screen, click the **Launch Dispatch** link.

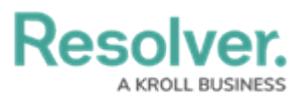

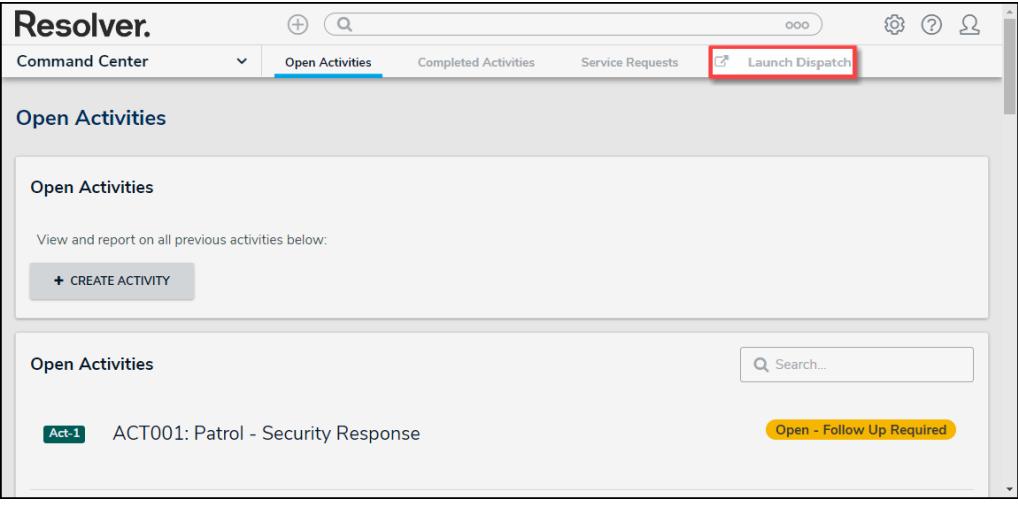

#### Launch Dispatch Link